# <span id="page-0-0"></span>**Simulation for Suzaku: Evaluate HXD systematic errors**

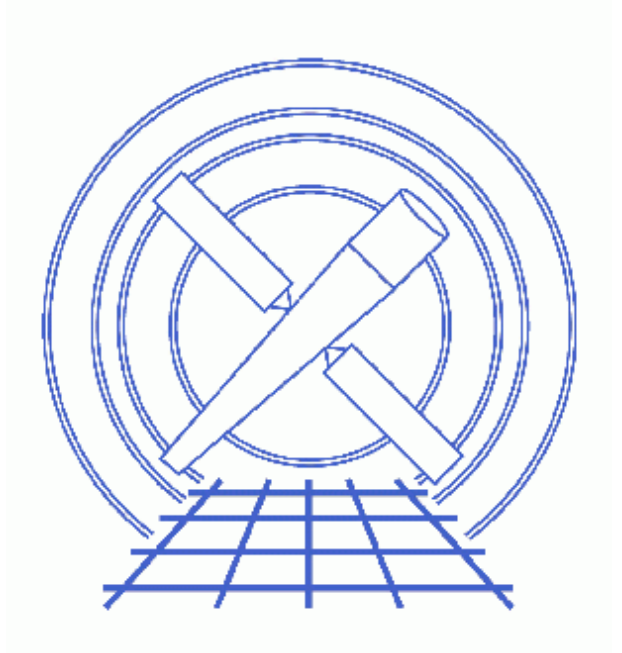

## **Sherpa Threads (CIAO 3.4)**

# **Table of Contents**

- *[Getting Started](#page-2-0)*
- *[Simulate the Model Spectra](#page-3-0)*
- *[Examine the HXD Background Level](#page-4-0)*
- *[Effect of Background Systematic Error](#page-4-1)*
- *[Save the Results](#page-6-0)*
- *[Commands Used in this thread](#page-6-1)*
- *[History](#page-8-0)*
- *Images*
	- ♦ [Background−subtracted data and backgrounds](#page-9-0)
	- $\triangle$  [Source and background backscales = 1.0](#page-10-0)
	- $\triangle$  [Overestimate background: backscales = 0.9](#page-11-0)
	- $\triangleleft$  [Underestimate background: backscales = 1.1](#page-12-0)

# **Simulation for Suzaku: Evaluate HXD systematic errors**

*Sherpa Threads*

## **Overview**

*Last Update:* 1 Dec 2006 – updated for CIAO 3.4: removed "AO1" from thread title

#### *Synopsis:*

This thread describes how to simulate Suzaku/HXD (Hard X−ray Detector) observations and evaluate the HXD background using *Sherpa*. It is based on the [Cookbook for HXD Simulations](http://heasarc.gsfc.nasa.gov/docs/astroe/prop_tools/hxd_mat.html) described by the HXD Team, but uses a somewhat different approach that leads to similar but not identical results. It is presented here to show how HXD simulations can be done with *Sherpa*, and to show how systematic errors can be treated within *Sherpa*.

#### *Related Links:*

• Related thread: Simulating 1−D Data: the Sherpa FAKEIT Command

*Proceed to th[e HTML](#page-2-0) or hardcopy (PDF[: A4 | letter](#page-0-0)) version of the thread.*

### <span id="page-2-0"></span>**Getting Started**

The sensitivity of the HXD is dominated by the systematic error of the instrumental background estimates. Only objects brighter than the systematic error of the background estimate at the energy band in question are detectable. *The HXD team strongly suggests that users check the effect of background systematic error (BGD−sys−err) in the simulation.*

The PHA and response files used in this thread may be obtained from th[e Cookbook for HXD Simulations](http://heasarc.gsfc.nasa.gov/docs/astroe/prop_tools/hxd_mat.html). The following files are needed:

```
ae hxd qso 20051019.rsp
ae_hxd_gsobkg_20051105.pha
ae hxd pinbkg 20051105.pha
ae_hxd_pinhxnom_20051104.rsp
```
Note that we use the HXD nominal postion from the file ae\_hxd\_pin**hxnom**\_20051104.rsp in these simulations. If you choose to use the default XIS nominal position instead, you will need to replace that file with ae hxd pinxinom 20051104.rsp in your analysis.

### <span id="page-3-0"></span>**Simulate the Model Spectra**

In order to create a simulated dataset, it is necessary to define a source model and a grid over which to evaluate the model stack. We will use the datasets ae\_hxd\_pinbkg\_20051105.pha and

ae\_hxd\_gsobkg\_20051105.pha to create the grid; the input datasets will be overwritten by the simulated data created by FAKEIT. Note that we read each file twice, first as a data set (with the "data" command) and then as a background ("<u>back</u>" command). After reading the data and the background files, we input the response files and set the instrument models for the two data sets.

```
sherpa> paramprompt off
Model parameter prompting is off
sherpa> sherpa.dataplot.x_log = 1
sherpa> sherpa.dataplot.y_log = 1 
sherpa> data 1 ae_hxd_pinbkg_20051105.pha
The inferred file type is PHA. If this is not what you want, please 
specify the type explicitly in the data command.
sherpa> back 1 ae_hxd_pinbkg_20051105.pha
The inferred file type is PHA. If this is not what you want, please 
specify the type explicitly in the data command.
sherpa> data 2 ae_hxd_gsobkg_20051105.pha
The inferred file type is PHA. If this is not what you want, please 
specify the type explicitly in the data command.
sherpa> back 2 ae_hxd_gsobkg_20051105.pha
The inferred file type is PHA. If this is not what you want, please 
specify the type explicitly in the data command.
sherpa> rsp[pin]
sherpa> rsp[gso]
sherpa> pin.rmf = ae hxd pinhxnom 20051104.rsp
sherpa> gso.rmf = ae_hxd_gso_20051019.rsp
sherpa> instrument 1 = pin
sherpa> instrument 2 = gso
```
Next, define the source model and set the inital value of various model parameters. Here we use a power law model multiplied by a constant:

```
sherpa> source 1,2 = const1d[c1]*powlaw1d[p1]
sherpa> c1 integrate off
sherpa> c1.c0 = 0.1sherpa> p1.gamma = 2.1
sherpa> p1.ref = 1.0sherpa> p1.ampl.min = 0.0
sherpa> p1.ampl.max = 100.0
sherpa> p1.ampl = 9.7
sherpa> freeze p1.ampl
```
The simulation time is set to 1e5 seconds for each of the datasets before running fakeit to create the spectra:

```
sherpa> fakeit 1 time = 1e5
sherpa> fakeit 1
FAKEIT: The current background data have been added to the faked spectrum.
```

```
sherpa> fakeit 2 time = 1e5
sherpa> fakeit 2
FAKEIT: The current background data have been added to the faked spectrum.
```
Finally, restrict the energy range of each file to the default energy band of th[e Hard X−ray Detector](http://heasarc.gsfc.nasa.gov/docs/astroe/about/hxd_inst.html) (HXD):

```
sherpa> ignore 1 energy 60.0:
sherpa> ignore 2 energy :30.0,600.0:
```
#### <span id="page-4-0"></span>**Examine the HXD Background Level**

Now we can examine the HXD background levels and plot the data and the background. First we subtract the background from the simulated PHA files, then overplot the data and background for both instruments. The color of the curves is changed to distinguish between them easily.

```
sherpa> subtract 1,2
sherpa> oplot data 1 data 2 back 1 back 2
Warning: negative and zero values ignored in log scale
sherpa> limits x 10 600
sherpa> limits y 0.001 1 
sherpa> c 2 blue
sherpa> c 3 green
sherpa> c 4 red 
sherpa> redraw
```
Figure  $1\overline{10}$  shows the resulting plot. Another filter is used to ignore the undetectable band:

sherpa> ignore 2 energy 250.0:

### <span id="page-4-1"></span>**Effect of Background Systematic Error**

We can evaluate the background systematic error using the backscale in *Sherpa*. First we unsubtract the data and set the backscale parameter to 1 for both simulated data sets and the background files. Then we fit the data to get the best fit parameters for the photon index and the constant, and obtain the confidence range for these parameters (projection). Note that the power law amplitude remains frozen at the simulated value.

```
sherpa> unsubtract 1,2
sherpa> setdata 1 backscale = 1.0
sherpa> setdata 2 backscale = 1.0 
sherpa> setback 1 backscale = 1.0 
sherpa> setback 2 backscale = 1.0 
sherpa> subtract 1,2
sherpa> fit
 LVMQT: V2.0
  LVMQT: initial statistic value = 76.9445
  LVMQT: final statistic value = 76.5725 at iteration 9
            c1.c0 0.0997023 
             p1.gamma 2.09921 
sherpa> projection
Projection complete for parameter: c1.c0 
Projection complete for parameter: p1.gamma
```

```
Computed for sherpa.proj.sigma = 1
        −−−−−−−−−−−−−−−−−−
       Parameter Name Best-Fit Lower Bound Upper Bound
          −−−−−−−−−−−−−−−−−−−−−−−−−−−−−−−−−−−−−−−−−−−−−−−−−−−−−−−−
 c1.c0 0.0997023 −0.000915563 +0.000925169 
 p1.gamma 2.09921 −0.00321998 +0.00322589 
sherpa> oplot data 1 data 2 back 1 back 2
Warning: negative and zero values ignored in log scale
sherpa> limits x 10 600
sherpa> limits y 0.001 1 
sherpa> c 2 blue
sherpa> c 3 green
sherpa> c 4 red
sherpa> redraw
```
Figure  $2\sqrt{2}$  shows the results with all backscales set to 1.0. The simulated values of photon index and constant parameters are recovered with a 1 sigma lower and upper bound as indicated by projection. This range needs to be compared to the systematic background error, which is 10%.

Next the background is overestimated by setting the background backscales to 0.9:

```
sherpa> unsubtract 1,2
sherpa> setback 1 backscale = 0.9 
sherpa> setback 2 backscale = 0.9
sherpa> subtract 1,2
sherpa> fit
 LVMQT: V2.0
 LVMQT: initial statistic value = 6215.34
 LVMQT: final statistic value = 4071.34 at iteration 9
           c1.c0 0.144673 
            p1.gamma 2.24062 
sherpa> projection
Projection complete for parameter: c1.c0 
Projection complete for parameter: p1.gamma 
Computed for sherpa.proj.sigma = 1
              −−−−−−−−−−−−−−−−−−−−−−−−−−−−−−−−−−−−−−−−−−−−−−−−−−−−−−−−
       Parameter Name Best-Fit Lower Bound Upper Bound
         −−−−−−−−−−−−−−−−−−−−−−−−−−−−−−−−−−−−−−−−−−−−−−−−−−−−−−−−
 c1.c0 0.144673 −0.00140331 +0.00142631 
 p1.gamma 2.24062 −0.00346758 +0.00350342 
sherpa> oplot data 1 data 2 back 1 back 2
Warning: negative and zero values ignored in log scale
sherpa> limits x 10 600
sherpa> limits y 0.001 1 
sherpa> c 2 blue
sherpa> c 3 green
sherpa> c 4 red
sherpa> redraw
```
Figure  $3\overline{8}$  shows the results with background backscales set to 0.9.

Finally we underestimate the background by setting the background backscales to 1.1:

```
sherpa> unsubtract 1,2 
sherpa> setback 1 backscale = 1.1
sherpa> setback 2 backscale = 1.1
```

```
sherpa> subtract 1,2
sherpa> fit
 LVMQT: V2.0
 LVMQT: initial statistic value = 11579.9
 LVMQT: final statistic value = 2763.36 at iteration 12
            c1.c0 0.0679399 
            p1.gamma 1.95657 
sherpa> projection
Projection complete for parameter: c1.c0 
Projection complete for parameter: p1.gamma 
Computed for sherpa.proj.sigma = 1
 −−−−−−−−−−−−−−−−−−−−−−−−−−−−−−−−−−−−−−−−−−−−−−−−−−−−−−−−
        Parameter Name Best-Fit Lower Bound Upper Bound
         −−−−−−−−−−−−−−−−−−−−−−−−−−−−−−−−−−−−−−−−−−−−−−−−−−−−−−−−
                          c1.c0 0.0679399 −0.000576908 +0.000579968 
            p1.gamma 1.95657 −0.00290537 +0.00289905 
sherpa> oplot data 1 data 2 back 1 back 2
Warning: negative and zero values ignored in log scale
sherpa> limits x 10 600
sherpa> limits y 0.001 1 
sherpa> c 2 blue
sherpa> c 3 green
sherpa> c 4 red
sherpa> redraw
```
Figure  $4\overline{6}$  shows the results with background backscales set to 1.1.

The three p1.gamma values obtained in this thread for different background backscale indicate a range of the systematic error in the simulation. The systematic error is larger than the statistical error (found by projection in each case). We assumed  $p1.$ gamma=2.1 and c1.c0=0.1 in the simulation. The systematic error in this simulation indicates p1.gamma values between 1.95−2.24 and c1.c0 values between 0.06–0.14.

### <span id="page-6-0"></span>**Save the Results**

First we write out the simulated datasets. The save and write mdl commands are then used to record the rest of the session information.

```
sherpa> write data fake1.pha PHA
sherpa> write data 2 fake2.pha PHA
sherpa> save all suzaku.shp
sherpa> write mdl "suzaku_mdl.fits"
```
suzaku.shp is text file with all the information needed to restore this session. suzaku mdl.fits (the MDL file) stores the data, model, and other information in FITS format.

### <span id="page-6-1"></span>**Commands Used in this thread**

The text file  $\frac{f}{f}$  commands. txt contains all the commands issued in this thread:

```
paramprompt off
sherpa.dataplot.x_log = 1 
sherpa.dataplot.y_log = 1 
data 1 ae_hxd_pinbkg_20051105.pha
back 1 ae_hxd_pinbkg_20051105.pha
data 2 ae_hxd_gsobkg_20051105.pha
back 2 ae_hxd_gsobkg_20051105.pha
rsp[pin]
rsp[gso]
pin.rmf = ae_hxd_pinhxnom_20051104.rsp
gso.rmf = ae_hxd_gso_20051019.rsp
instrument 1 = pin
instrument 2 = gso
source 1,2 = const1d[c1]*powlaw1d[p1]
c1 integrate off
c1.c0 = 0.1p1.gamma = 2.1
p1.ref = 1.0p1.ampl.min = 0.0
p1.ampl.max = 100.0
p1.ampl = 9.7freeze p1.ampl
fakeit 1 time = 1e5
fakeit 1
fakeit 2 time = 1e5
fakeit 2
ignore 1 energy 60.0:
ignore 2 energy :30.0,600.0:
subtract 1,2
oplot data 1 data 2 back 1 back 2
limits x 10 600
limits y 0.001 1 
c 2 blue
c 3 green
c 4 red 
redraw
ignore 2 energy 250.0:
unsubtract 1,2 
setdata 1 backscale = 1.0 
setdata 2 backscale = 1.0 
setback 1 backscale = 1.0 
setback 2 backscale = 1.0 
subtract 1,2
fit 
projection
oplot data 1 data 2 back 1 back 2
limits x 10 600
limits y 0.001 1 
c 2 blue
c 3 green
c 4 red
redraw
unsubtract 1,2
```

```
setback 1 backscale = 0.9 
setback 2 backscale = 0.9
subtract 1,2
fit
projection
oplot data 1 data 2 back 1 back 2
limits x 10 600
limits y 0.001 1 
c 2 blue
c 3 green
c 4 red
redraw
unsubtract 1,2 
setback 1 backscale = 1.1
setback 2 backscale = 1.1
subtract 1,2
fit
projection
oplot data 1 data 2 back 1 back 2
limits x 10 600
limits y 0.001 1 
c 2 blue
c 3 green
c 4 red
redraw
write data fake1.pha PHA
write data 2 fake2.pha PHA
save all suzaku.shp
write mdl "suzaku_mdl.fits"
```
### <span id="page-8-0"></span>**History**

- 14 Jan 2005 reviewed for CIAO 3.2: no changes
- 14 Dec 2005 updated for CIAO 3.3: Astro−E2 is now named Suzaku; new HXD data files, fits and plots updated accordingly
- 01 Dec 2006 updated for CIAO 3.4: removed "AO1" from thread title

URL[: http://cxc.harvard.edu/sherpa/threads/astro\\_e2/](http://cxc.harvard.edu/sherpa/threads/astro_e2/) Last modified: 1 Dec 2006

#### <span id="page-9-0"></span>**Image 1: Background−subtracted data and backgrounds**

This plot shows the two simulated datasets (with the background subtracted) and the background from the original PHA files.

- white: dataset 1
- blue: dataset 2
- green: background 1 (ae\_hxd\_pinbkg\_20051105.pha)
- red: background 2 (ae\_hxd\_gsobkg\_20051105.pha)

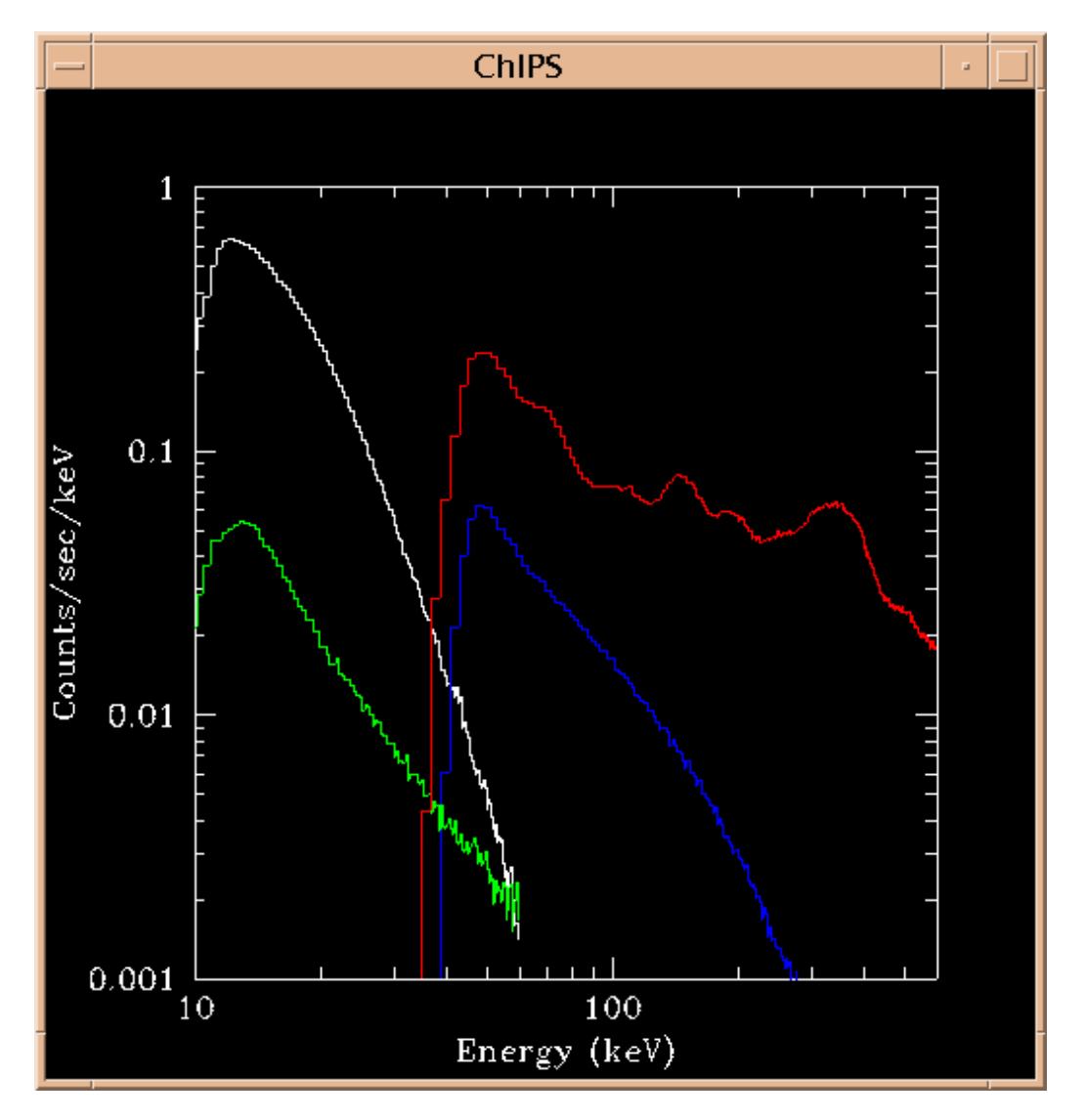

#### <span id="page-10-0"></span>**Image 2: Source and background backscales = 1.0**

- white: dataset 1
- blue: dataset 2
- green: background 1 (ae\_hxd\_pinbkg\_20051105.pha)
- red: background 2 (ae\_hxd\_gsobkg\_20051105.pha)

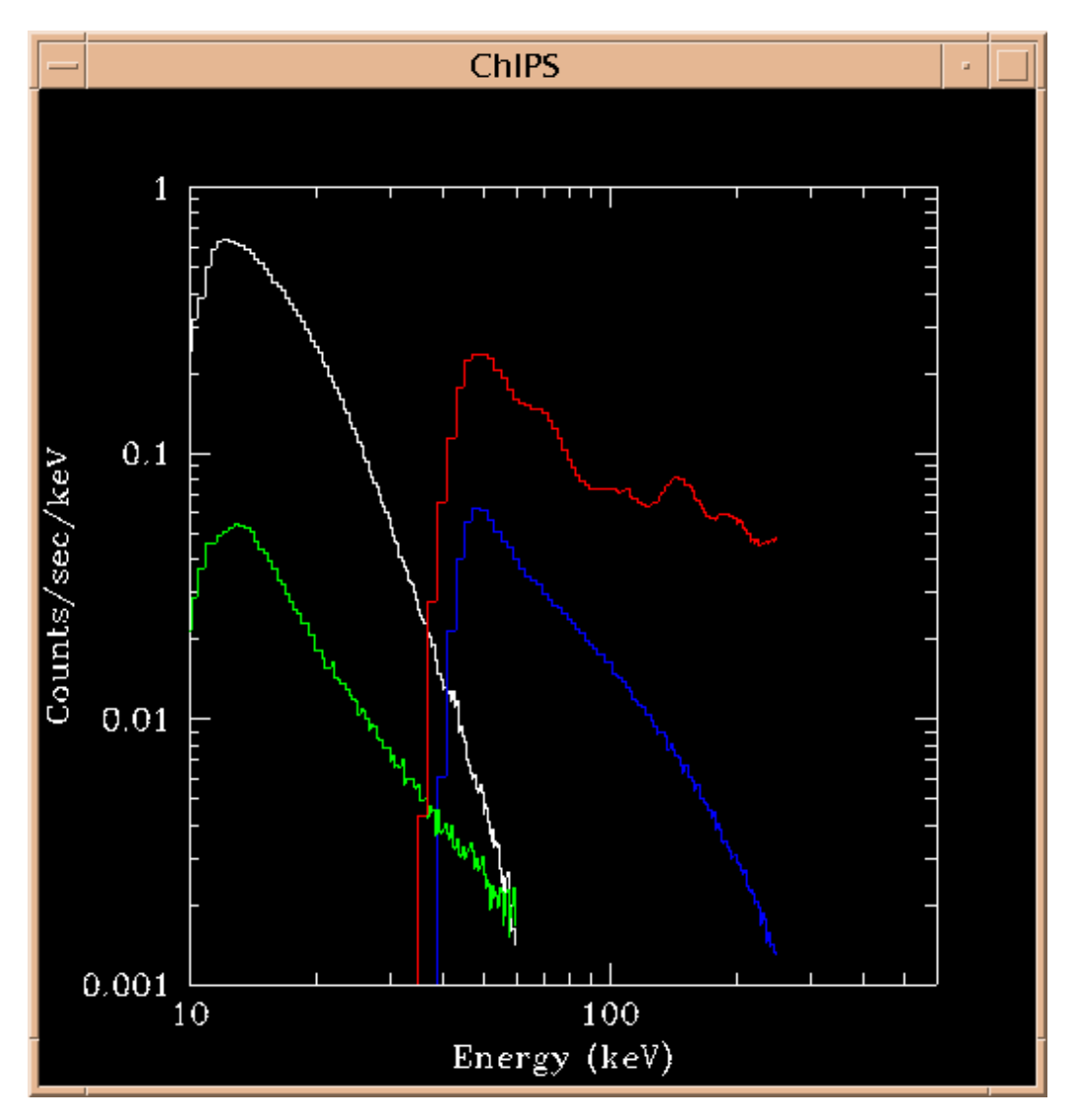

#### <span id="page-11-0"></span>**Image 3: Overestimate background: backscales = 0.9**

- white: dataset 1
- blue: dataset 2
- green: background 1 (ae\_hxd\_pinbkg\_20051105.pha)
- red: background 2 (ae\_hxd\_gsobkg\_20051105.pha)

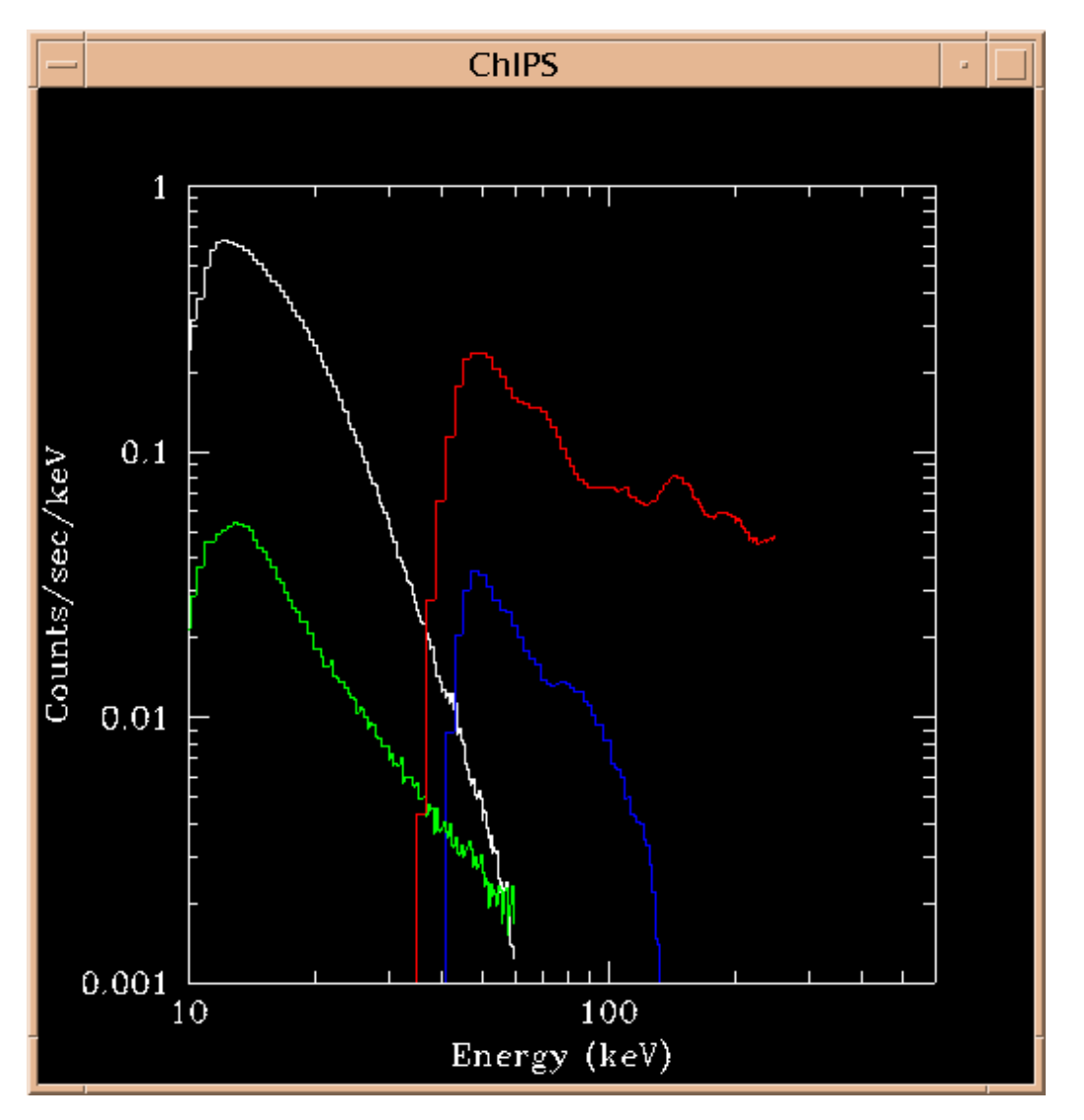

#### <span id="page-12-0"></span>**Image 4: Underestimate background: backscales = 1.1**

- white: dataset 1
- blue: dataset 2
- green: background 1 (ae\_hxd\_pinbkg\_20051105.pha)
- red: background 2 (ae\_hxd\_gsobkg\_20051105.pha)

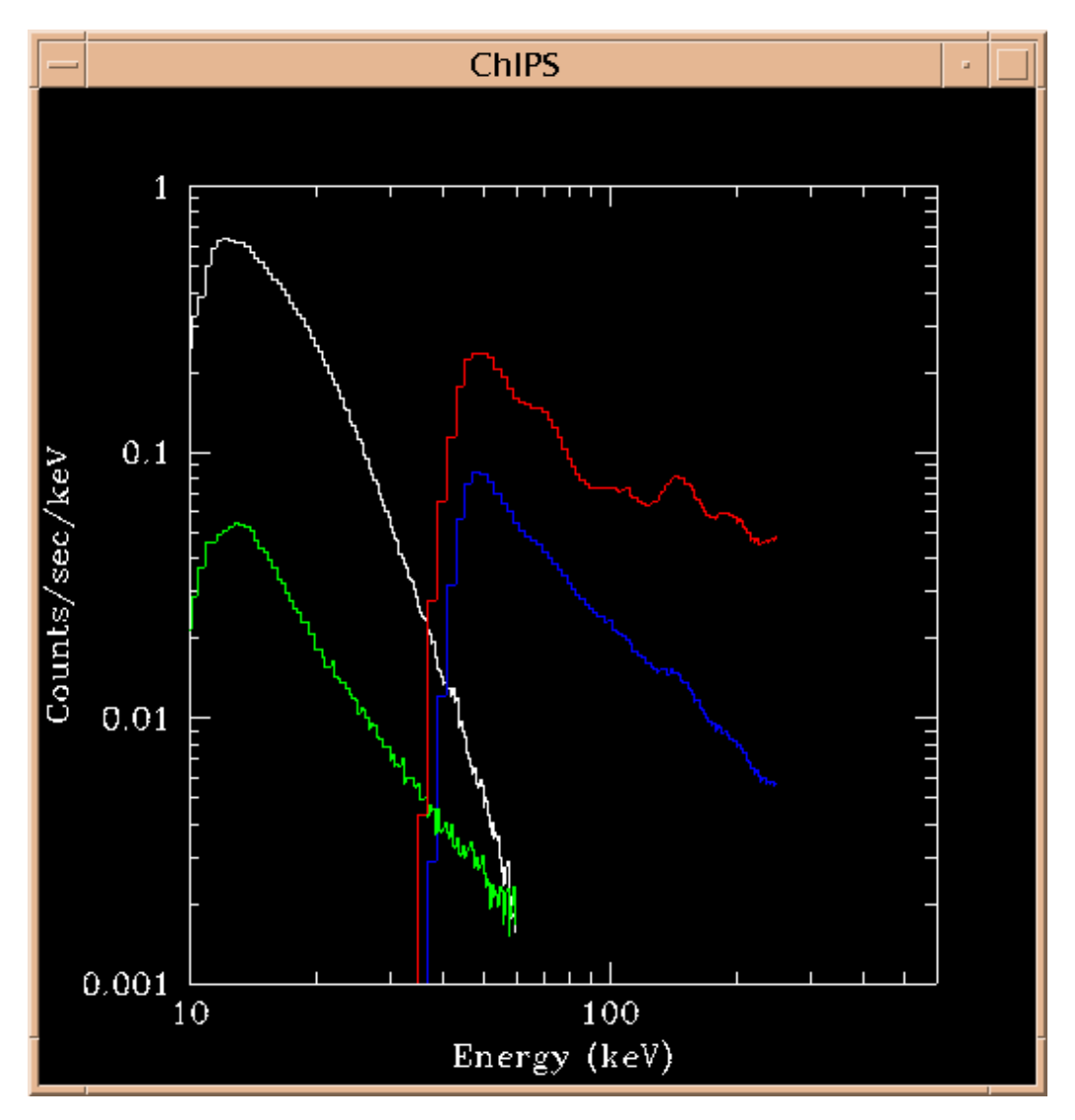